# ADMIXTURE 1.3 Software Manual

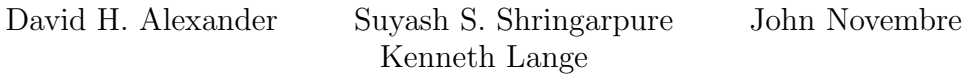

November 28, 2015

# Contents

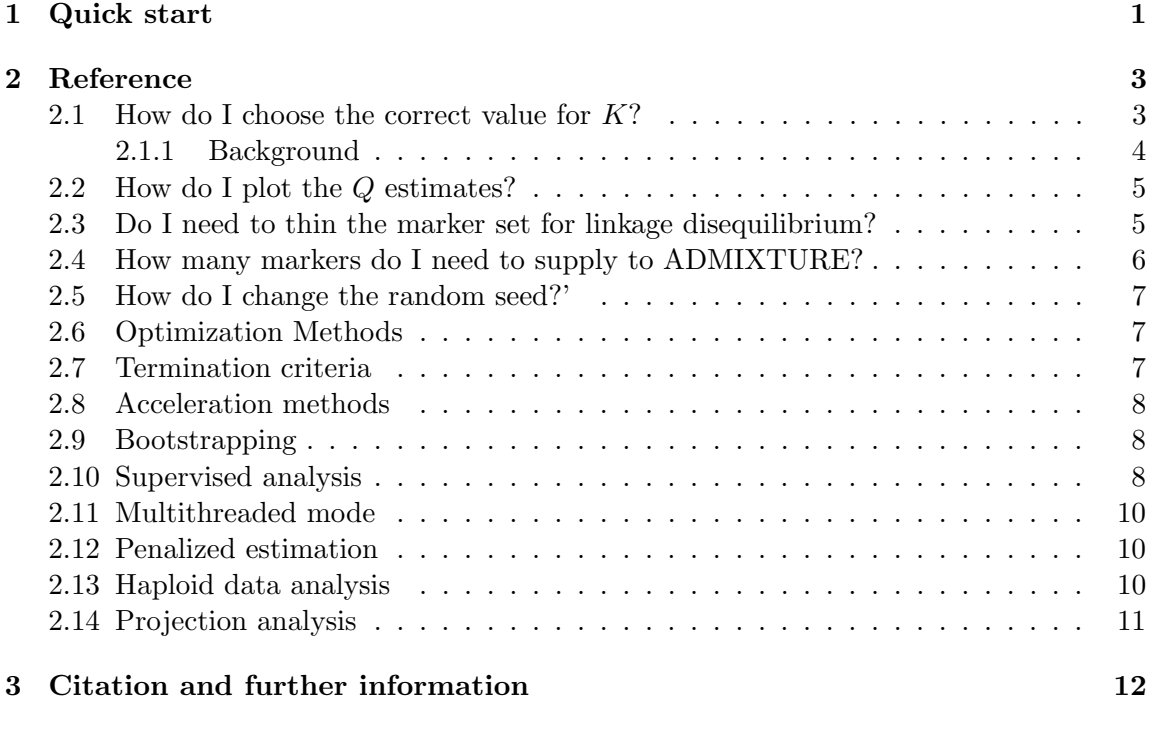

Note to users: the matrix formerly referred to as  $F$ , containing the population allele frequencies, is now known (as of v1.20) as  $P$ , and is output to a .P file. This is to bring our notation in line with that of the STRUCTURE papers.

# <span id="page-1-0"></span>1 Quick start

ADMIXTURE is a program for estimating ancestry in a model-based manner from large autosomal SNP genotype datasets, where the individuals are unrelated (for example, the individuals in a case-control association study).

ADMIXTURE's input is binary PLINK (.bed), ordinary PLINK (.ped), or EIGENSTRAT (.geno) formatted files and its output is simple space-delimited files containing the parameter estimates.

To use ADMIXTURE, you need an input file and an idea of K, your belief of the number of ancestral populations. You should also have the associated support files alongside your main input file, in the same directory. For example, if your primary input file is a .bed file, you should have the associated .bim (binary marker information file) and .fam (pedigree stub file) files in the same directory. If your primary input file is a .ped or .geno file, a corresponding PLINK style .map file should be in the same directory.

If you have an binary PED (.bed) formatted file in your current directory

 $%$  ls hapmap3.bed hapmap3.bim hapmap3.fam

and you believe that the individuals in the sample derive their ancestry from three ancestral populations then run admixture like this:

```
% admixture hapmap3.bed 3
```
ADMIXTURE will start running. Hopefully it will finish soon, and it will then output some estimates:

% ls hapmap3.bed hapmap3.bim hapmap3.fam hapmap3.3.Q hapmap3.3.P

There is an output file for each parameter set: Q (the ancestry fractions), and P (the allele frequencies of the inferred ancestral populations). Note that the output filenames have '3' in them. This indicates the number of populations (K) that was assumed for the analysis. This filename convention makes it easy to run analyses using different values of K in the same directory.

If you have a PLINK .ped "12" coded file—generated by a command like

% plink --file hapmap --recode12 --out hapmap

—then you follow basically the same instructions:

```
% admixture hapmap3.ped 3
```
Note that ADMIXTURE infers the format of your input file based on the file extension (.bed, .ped, or .geno).

You can run ADMIXTURE on a input file located in another directory, but its output will always be put in the current working directory. For example:

```
% pwd
/home/dalexander/AdmixtureRuns
% ls
(no output—current directory is empty)
% ls ~/Data
hapmap3.ped hapmap3.map
% admixture ~/Data/hapmap3.ped 3
```

```
(wait for it to run)
% ls
hapmap3.3.Q hapmap3.3.P
% ls ~/Data
hapmap3.ped hapmap3.map
```
If you also wanted standard errors, then instead of the last command you should have used

% admixture -B ~/Data/hapmap3.ped 3

This will perform point estimation and then will also use a bootstrapping procedure to calculate the standard errors. Note that (point-estimation & bootstrapping) takes considerably longer than point-estimation alone, so you will have to be patient. Eventually it will finish, yielding point estimates and standard errors:

 $%$  ls hapmap3.3.Q hapmap3.3.P hapmap3.3.Q\_se

The "se" file is in the same unadorned file format as the point estimates.

If your analyses are taking a long time, first consider why. Is your dataset huge? Do you really need to analyze all the markers, or can you thin the marker set (as described in Section [2.3\)](#page-5-1)? If you really do need to analyze all the markers, or if your analysis is slowish for other reasons (very large  $K$ , extensive cross-validation or bootstrapping) you might consider running ADMIXTURE in multithreaded mode. If your computer has four processors, for example, you could use a command like

% admixture ~Data/huge\_dataset.bed 3 -j4

to split ADMIXTURE's work among four threads—which can make ADMIXTURE run almost four times as fast.

### <span id="page-3-0"></span>2 Reference

#### <span id="page-3-1"></span>2.1 How do I choose the correct value for K?

Use ADMIXTURE's cross-validation procedure. A good value of  $K$  will exhibit a low cross-validation error compared to other  $K$  values. Cross-validation is enabled by simply adding the --cv flag to the ADMIXTURE command line. In this default setting, the cross-validation procedure will perform 5-fold CV—you can get 10-fold CV, for example, using --cv=10. The cross-validation error is reported in the output. For example, if in our bash shell we ran

```
% for K in 1 2 3 4 5; \setminusdo admixture --cv hapmap3.bed $K | tee log${K}.out; done
```
(i.e., ran ADMIXTURE with cross-validation for  $K$  values 1,2,3,4 and 5), then we could quickly view the CV errors:

```
% grep -h CV log*.out
CV error (K=1): 0.55248
CV error (K=2): 0.48190
CV error (K=3): 0.47835
CV error (K=4): 0.48236
CV error (K=5): 0.48985
```
where the number in parentheses is the standard error of the cross-validation error estimate. We can easily plot these values for comparison, as in Figure [1,](#page-4-1) which makes it fairly clear that  $K = 3$  is a sensible modeling choice.

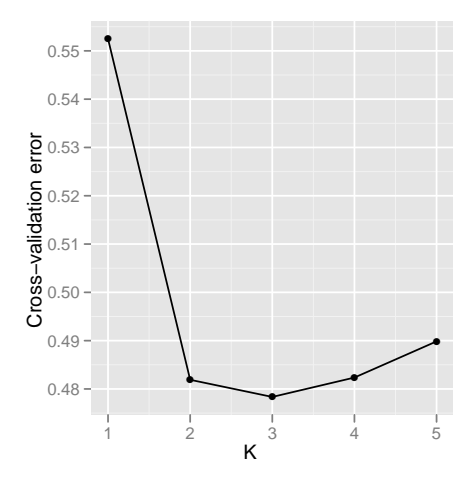

<span id="page-4-1"></span>Figure 1: Cross-validation plot for the hapmap3 dataset

#### <span id="page-4-0"></span>2.1.1 Background

Those familiar with STRUCTURE know that it provides a means of identifying the "best" value for  $K$ , the number of populations, based on computing the *model evidence* for each possible  $K$  value. The model evidence for  $K$  is defined as

$$
\Pr(G \mid K) = \int f(G \mid Q, P, K) \,\pi(Q, P \mid K) \,dQ \,dP
$$

and STRUCTURE approximates the integral via Monte Carlo. The evidence is then combined with a noninformative prior via Bayes Theorem to arrive at the posterior probabilities  $Pr(K | G)$ .

ADMIXTURE does not attempt to estimate the model evidence. Rather, ADMIXTURE includes a cross-validation procedure that allows the user to identify the value of K for which the model has best predictive accuracy, as determined by "holding out" data points. Our approach is conceptually similar to that used by fastPHASE [\[1\]](#page-12-1), and has heritage tracing back to Wold's method [\[2\]](#page-12-2) for cross-validating the number of components in PCA models.

More precisely, our cross-validation procedure partitions all the observed genotypes into  $v = 5$  (the default) roughly equally-sized *folds*. The procedure masks (i.e. converts to "MISSING") all genotypes, for each fold in turn. For each fold, the resulting masked dataset  $\tilde{G}$  is used to calculate estimates  $\tilde{\theta} = (\tilde{Q}, \tilde{P})$ . Each masked genotype  $g_{ij}$  is predicted by  $\hat{\mu}_{ij} = \mathbb{E}[g_{ij}|\tilde{Q}, \tilde{P}] = 2\sum_k \tilde{q}_{ik}\tilde{P}_{kj}$  and the prediction error is estimated by averaging the squares of the deviance residuals for the binomial model [\[3\]](#page-13-0),

$$
d(n_{ij}, \hat{\mu}_{ij}) = n_{ij} \log(n_{ij}/\hat{\mu}_{ij}) + (2 - n_{ij}) \log[(2 - n_{ij})/(2 - \hat{\mu}_{ij})],
$$
\n(1)

across all masked entries over all folds.

#### <span id="page-5-0"></span>2.2 How do I plot the Q estimates?

The Q estimates are output as a simple matrix, so it is easy to make figures like Figure 1 from our paper using the read.table and plot commands in R. To make the stacked bar-charts that you may have seen elsewhere, use the barplot command. For example, assuming we have the file hapmap3.3.Q to analyze, the following R commands

```
> tbl=read.table("hapmap3.3.Q")
> barplot(t(as.matrix(tbl)), col=rainbow(3),
             xlab="Individual #", ylab="Ancestry", border=NA)
```
generate the plot in Figure [2.](#page-6-1)

#### <span id="page-5-1"></span>2.3 Do I need to thin the marker set for linkage disequilibrium?

We tend to believe this is a good idea, since our model does not explicitly take LD into consideration, and since enormous data sets take more time to analyze. It is impossible to "remove" all LD, especially in recently-admixed populations, which have a high degree of "admixture LD". Two approaches to mitigating the effects of LD are to include markers that are separated from each other by a certain genetic distance, or to thin the markers

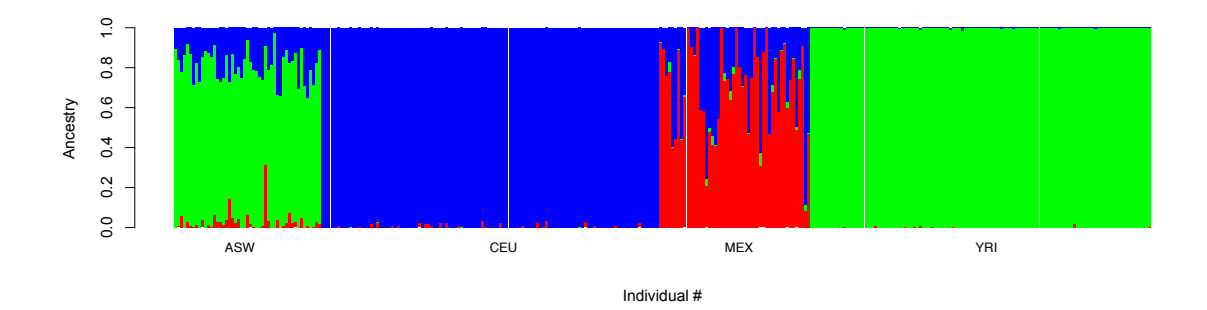

<span id="page-6-1"></span>Figure 2: Stacked barplot generated in R

according the observed sample correlation coefficients. The easiest way is the latter, using the --indep-pairwise option of PLINK. For example, if we start with a file rawData.bed, we could use the following commands to prune according to a correlation threshold and store the pruned dataset in prunedData.bed:

```
% plink --bfile rawData --indep-pairwise 50 10 0.1
```
(output indicating number of SNPs targeted for inclusion/exclusion)

% plink --bfile rawData --extract plink.prune.in --make-bed --out prunedData

Specifically, the first command targets for removal each SNP that has an  $R^2$  value of greater than 0.1 with any other SNP within a 50-SNP sliding window (advanced by 10 SNPs each time). The second command copies the remaining (untargetted) SNPs to prunedData.bed.

This approach is imperfect but seems to work well in practice. Please read our paper for more information.

#### <span id="page-6-0"></span>2.4 How many markers do I need to supply to ADMIXTURE?

This depends on how genetically differentiated your populations are, and on what you plan to do with the estimates. It has been noted elsewhere [\[4\]](#page-13-1) that the number of markers needed to resolve populations in this kind of analysis is inversely proportional to the genetic distance  $(F_{ST})$  betweeen the populations.

It is also noted in that paper that more markers are needed to perform adequate GWAS correction than are needed to simply observe the population structure.

As a rule of thumb, we have found that 10,000 markers suffice to perform GWAS correction

for continentally separated populations (for example, African, Asian, and European populations  $F_{ST} > .05$ ) while more like 100,000 markers are necessary when the populations are within a continent (Europe, for instance,  $F_{ST} < 0.01$ ).

#### <span id="page-7-0"></span>2.5 How do I change the random seed?'

To change the random seed to 12345, for example, you can use:

```
% admixture -s 12345 myFile.ped 3
```
or if you want the random seed to be generated from the current time, use

% admixture -s time myFile.ped 3

#### <span id="page-7-1"></span>2.6 Optimization Methods

The default optimization method used by ADMIXTURE is a block relaxation algorithm. An alternative method, an EM algorithm (identical to that implemented by the program FRAPPE) is also available. To use this alternative algorithm, use the -m switch to choose the method:

```
% admixture -m EM ~/Data/hapmap3.ped 3
```
The convergence of the block relaxation algorithm is generally much faster, so there is no particular reason to use the EM algorithm.

#### <span id="page-7-2"></span>2.7 Termination criteria

The default termination criterion is to stop when the log-likelihood increases by less than  $\epsilon = 10^{-4}$  between iterations. A different termination criterion can be specified. A termination criterion is defined as either (1) a convergence criterion  $\epsilon$  for the log-likelihood  $(\epsilon < 1)$ , or (2) a maximum number N of iterations,  $N \geq 1$ .  $\epsilon$  or N is given after the flag -C in order to specify a desired termination criterion. For example, to stop when the log-likelihood change between iterations falls below 0.1, one could use

% admixture -C 0.1 ~/Data/hapmap3.ped 3

Or, to stop the algorithm after 10 iterations one could use

% admixture -C 10 ~/Data/hapmap3.ped 3

(The argument is interpreted as either a delta or an iteration count depending on whether it parses as an integer.)

The  $-C$  flag designates the *major termination criterion*, i.e. the criterion for stopping the point estimation algorithm. In our paper we point out that we use a looser convergence criterion for re-estimation within bootstrap resamples. This minor termination criterion is specified in the same manner, but using the -c flag (lowercase). The default value for this is 3 (i.e., 3 iterations).

#### <span id="page-8-0"></span>2.8 Acceleration methods

By default, ADMIXTURE uses the quasi-Newton convergence acceleration method described in the paper, with  $q = 3$  secant conditions. To use quasi-Newton acceleration with a different number of secant conditions—for example, 2—use the -a flag as follows:

```
% admixture -a qn2 ~/Data/hapmap3.ped 3
```
To turn off acceleration entirely, use -a none.

#### <span id="page-8-1"></span>2.9 Bootstrapping

ADMIXTURE estimates parameter standard errors using bootstrapping. As described in "Quick Start", the basic way to get bootstrap standard errors is to include the -B flag when you run ADMIXTURE:

```
% admixture -B myInput.geno 3
```
This uses the default of 200 bootstrap replicates. Perhaps you want more? Try

```
% admixture -B2000 myInput.geno 3
```
to use 2000 bootstrap replicates. Naturally, this will take longer to run. Don't forget that you need to have a PLINK .map file in place in order to do bootstrapping.

#### <span id="page-8-2"></span>2.10 Supervised analysis

Estimating  $P$  and  $Q$  from the SNP matrix  $G$ , without any additional information, can be viewed as an unsupervised learning problem. However it is not uncommon that some or all of the individuals in our data sample will have known ancestries, allowing us to set some rows in the matrix Q to known constants. This allows more accurate estimation of the ancestries of the remaining individuals, and of the ancestral allele frequencies. Viewing these *reference* individuals as training samples, the problem is transformed into a *supervised* learning problem.

Supervised learning mode is enabled with the flag  $-\text{supervised}$  and requires an additional file with a .pop suffix, specifying the ancestries of the reference individuals. It is assumed that all reference samples have 100% ancestry from some ancestral population. Each line of the .pop file corresponds to individual listed on the same line number in the .fam or .ped file. If the individual is a population reference, the .pop file line should be a string (beginning with an alphanumeric character) designating the population. If the individual is of unknown ancestry, use "-" (or a blank line, or any non-alphanumeric character) to indicate that the ancestry should be estimated.

How can you check if you matched up the lines in your .pop file correctly with the individuals in the .fam or .ped file? Easy: use the UNIX paste command, which stacks files columnwise:

```
% cat tiny.fam
Fam1 Ind1 P1 M1 1 -9
Fam2 Ind2 P2 M2 1 -9
Fam3 Ind3 P3 M3 1 -9
Fam4 Ind4 P4 M4 1 -9
Fam5 Ind5 P5 M5 1 -9
% cat tiny.pop
CEU
CEU
YRI
YRI
-
% paste tiny.fam tiny.pop
Fam1 Ind1 P1 M1 1 -9 CEU
Fam2 Ind2 P2 M2 1 -9 CEU
Fam3 Ind3 P3 M3 1 -9 YRI
Fam4 Ind4 P4 M4 1 -9 YRI
Fam5 Ind5 P5 M5 1 -9
%
```
Note to users: I do not recommend using Windows editors (or worse still, Word or Excel) to prepare the .pop file. For one thing, Windows editors have a nasty habit of stripping trailing newlines.

#### <span id="page-10-0"></span>2.11 Multithreaded mode

To split ADMIXTURE's work among  $N$  threads, you may append the flag  $-jN$  to your ADMIXTURE command. The core algorithms will run up to N times as fast, presuming you have at least N processors.

#### <span id="page-10-1"></span>2.12 Penalized estimation

We have recently been exploring penalized maximum likelihood estimation as an alternative to pure maximum likelihood. Maximum likelihood should be suitable for almost all users, but those with very small datasets or very large  $K$  values can experiment with penalized estimation, which maximizes a modified objective function, in practice introducing sparsity in the Q parameter estimates, eliminating those parameters with low explanatory power. The penalty function we implement is

$$
\mathcal{P}(Q) = \sum_{i,k} \frac{\log(1 + q_{ik}/\epsilon)}{\log(1 + 1/\epsilon)},
$$

and the modified objective function is  $\mathcal{G}(Q, P) = \mathcal{L}(Q, P) - \lambda \mathcal{P}(Q)$ , where  $\mathcal{L}(Q, P)$  denotes the log-likelihood function.. Lambda and epsilon are chosen by the user with the  $-1$  and -e flags. For example, penalized estimation can be invoked using

```
% admixture myInput.geno 3 -l 500 -e 0.1
```
Larger lambda values and larger epsilon values (which must remain less than one) introduce more sparsity in Q estimates.

#### <span id="page-10-2"></span>2.13 Haploid data analysis

To analyze haploid data, you can use the --haploid flag. This requires a single string argument that describes the haploid sex and the haploid chromosomes, separated by a colon. For instance, for human data, sex-chromsomes can be supplied as an argument for ADMIXTURE as --haploid="male:23,24". Note that (starting from ADMIXTURE v1.3) chromosome names in the input files have to be numbers and cannot contain characters, so 23 and 24 represent the X-chromosome and Y-chromosome respectively. See the examples below for usage when you want to designate different sexes and/or chromosomes as haploid.

```
# All data is haploid
```

```
% admixture myInput.ped 3 --haploid="*"
```
# All individuals are haploid for chromosome 23 and 24

```
% admixture myInput.ped 3 --haploid="*:23,24"
# Only males are haploid for all chromosomes
% admixture myInput.ped 3 --haploid="male:*"
# Only males are haploid for chromosome 23
% admixture myInput.ped 3 --haploid="male:23"
```
Hemizygous genotypes must be coded as homozygous for the observed allele. For example, for human males, if the observed allele at an X chromosome SNP is the alternate allele, the input file should list the individual's genotype as homozygous alternate at the SNP. Heterozgyotes observed at SNPs in individuals that should be haploid will result in an error.

#### <span id="page-11-0"></span>2.14 Projection analysis

Many studies use datasets such as 1000 Genomes, HapMap in combination with their study sample to estimate individual ancestry using unsupervised ADMIXTURE, since these large datasets summarize worldwide human population structure. For study samples which do not include a novel population, an efficient way of estimating individual ancestry is to "project" the new samples on to the population structure (allele frequencies) learned from the reference panels.

ADMIXTURE now allows loading of learned allele frequencies from the .P files. For two datasets with the same set of SNPs, clusters can be learned using the unsupervised mode of ADMIXTURE on the first dataset; subsequently, the learned clusters and ancestry proportions from the first dataset can be provided as input used to project the second dataset with the -P option.

Example: Suppose reference.bed is the PLINK binary file containing reference panels and study.bed is the PLINK binary file containing study samples. The following sequence of commands can be used to learn population structure from the reference panel and project the study individuals on it:

```
# Verify the two datasets have the same set of SNPs
% diff -s reference.bim study.bim
# Run unsupervised ADMIXTURE with K=2
% admixture reference.bed 2
# Use learned allele frequencies as (fixed) input to next step
% cp reference.2.P study.2.P.in
# Run projection ADMIXTURE with K=2
% admixture -P study.bed 2
```
The projection approach is particularly useful when the study sample is much larger than the reference panel. When the study sample is comparable in size to the reference panel, it may be preferable to run unsupervised ADMIXTURE on the combined set since the running time scales linearly with the number of samples.

The same approach can also be used for inferring ancestry on a set of related individuals. Pedigree information or existing methods such as PLINK [\[5\]](#page-13-2), KING [\[6\]](#page-13-3) or PRIMUS [\[7\]](#page-13-4) can be used to identify the largest subset of unrelated individuals in the dataset. ADMIXTURE is then run unsupervised on the largest set of unrelated individuals (using that as the reference set in the example above). The rest of the individuals (who can be related to the reference set) can then be projected on the resulting population structure.

# <span id="page-12-0"></span>3 Citation and further information

If you use ADMIXTURE, please cite our paper [\[8\]](#page-13-5).

Bibtex code:

```
@article{alexander2009admixture,
  title={{Fast model-based estimation of ancestry in unrelated individuals}},
  author={Alexander, D.H. and Novembre, J. and Lange, K.},
  journal={Genome Research},
  volume={19},
  pages={1655--1664},
  year={2009},
  publisher={Cold Spring Harbor Lab},
  doi={10.1101/gr.094052.109}}
```
Contact Dave at dalexander@ucla.edu with further questions.

## References

- <span id="page-12-1"></span>[1] P. Scheet and M. Stephens. A fast and flexible statistical model for large-scale population genotype data: applications to inferring missing genotypes and haplotypic phase. The American Journal of Human Genetics, 78(4):629–644, 2006.
- <span id="page-12-2"></span>[2] S. Wold. Cross-validatory estimation of the number of components in factor and principal components models. Technometrics, 20(4):397–405, 1978.
- <span id="page-13-0"></span>[3] P. McCullagh and J.A. Nelder. Generalized Linear Models. Chapman & Hall/CRC, 1989.
- <span id="page-13-1"></span>[4] N. Patterson, AL Price, and D. Reich. Population structure and eigenanalysis. PLoS Genet, 2(12):e190, 2006.
- <span id="page-13-2"></span>[5] Shaun Purcell, Benjamin Neale, Kathe Todd-Brown, Lori Thomas, Manuel A R Ferreira, David Bender, Julian Maller, Pamela Sklar, Paul I W de Bakker, Mark J Daly, and Pak C Sham. PLINK: a tool set for whole-genome association and populationbased linkage analyses. American journal of human genetics, 81(3):559–75, September 2007.
- <span id="page-13-3"></span>[6] Ani Manichaikul, Josyf C Mychaleckyj, Stephen S Rich, Kathy Daly, Mich`ele Sale, and Wei-Min Chen. Robust relationship inference in genome-wide association studies. Bioinformatics (Oxford, England), 26(22):2867–73, November 2010.
- <span id="page-13-4"></span>[7] Jeffrey Staples, Dandi Qiao, Michael H Cho, Edwin K Silverman, Deborah A Nickerson, and Jennifer E Below. PRIMUS: rapid reconstruction of pedigrees from genome-wide estimates of identity by descent. American journal of human genetics, 95(5):553–64, 2014.
- <span id="page-13-5"></span>[8] D.H. Alexander, J. Novembre, and K. Lange. Fast model-based estimation of ancestry in unrelated individuals. Genome Research, 19:1655–1664, 2009.